## **CLSS Documentation for Nursing BSN**:

Section Numbers: 9800 – 9899

Mode: Online

Notes: These are the class notes that appear to students in SIS and the Schedule of Classes (i.e., "Orig site: Green Bay; reserve space through BSN @ Home").

Title/Topic: Approved topics are available from the drop-down menu for variable topic courses (i.e., Nursing 492). See second example below.

All Nursing BSN (9800‐9899) sections require the following set‐up.

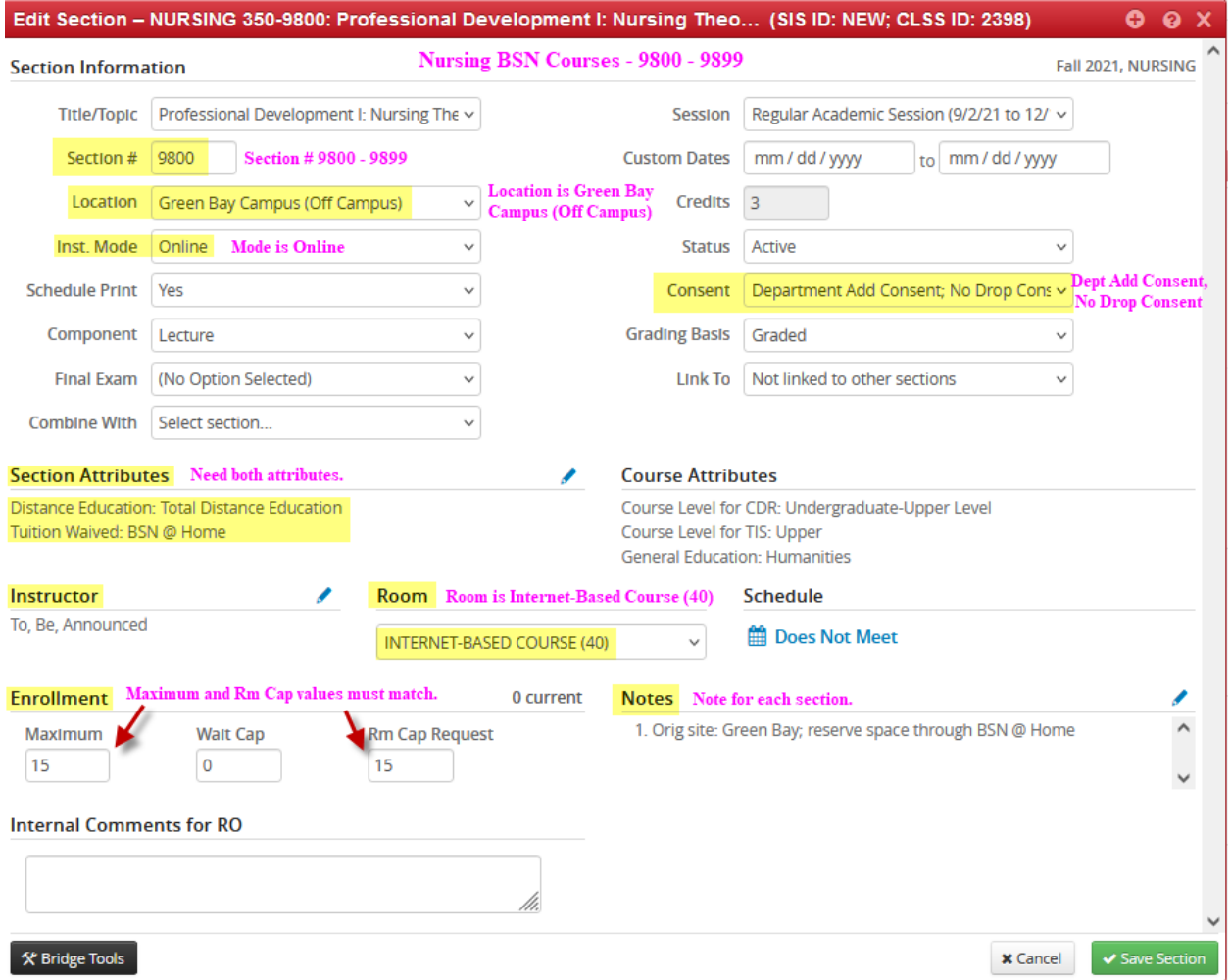

## Nursing Variable Topic sections (i.e., Nursing 492):

Select the Topic from the drop‐down menu.

If a new topic is needed, it should be added to the course in CourseLeaf and sent through the workflow for approval. After the new topic is approved in CourseLeaf, it will be added to the catalog in SIS. After an overnight syncing process to CLSS, the new topic will be available in the drop-down menu.

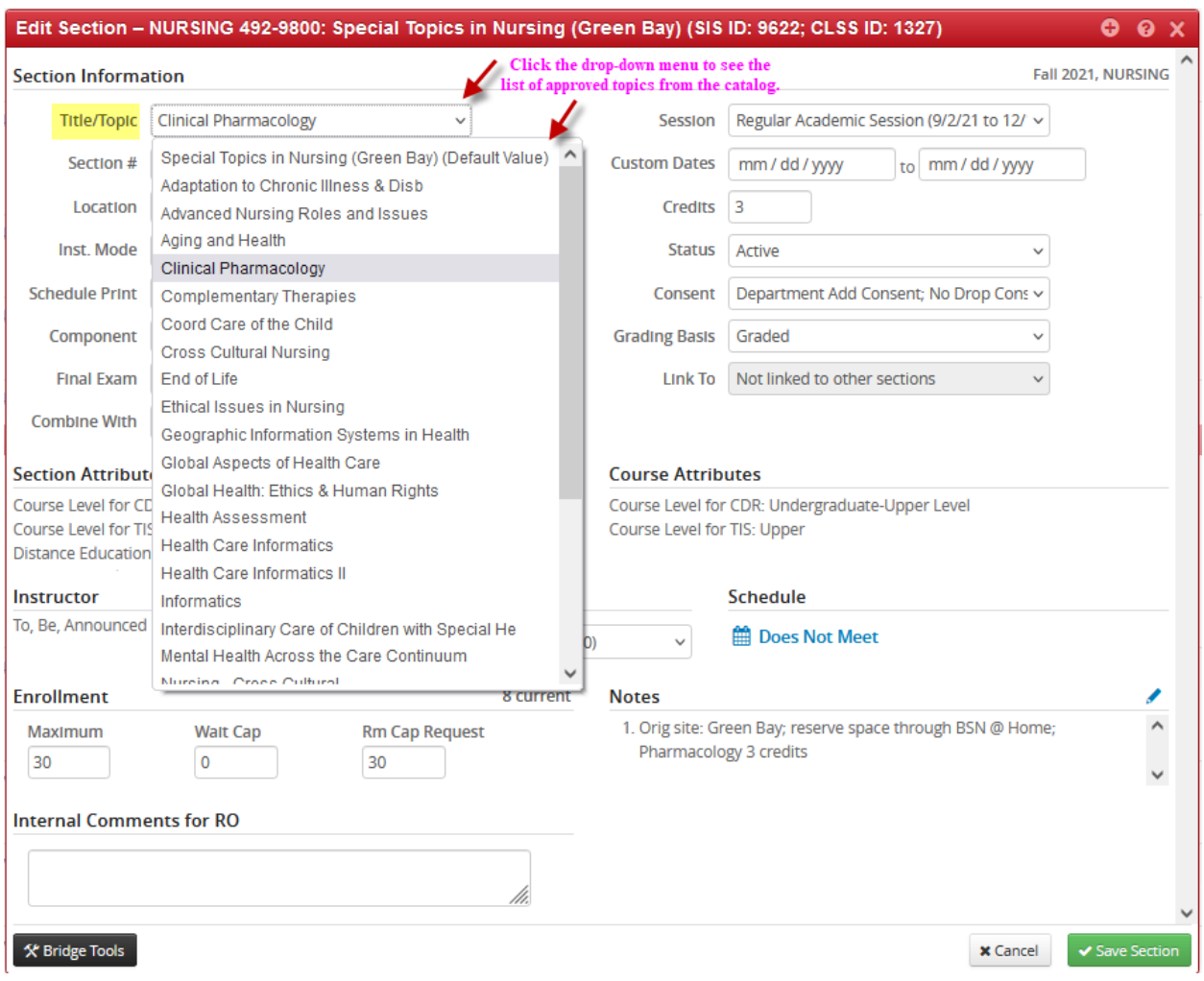